# **Provider Portal Quick Reference Guide** *How to Add Additional Providers – Provider Admin*

#### **Summary**

**Only Provider Admins will have access to perform this function.** If you oversee multiple provider locations in Atrezzo, you can add additional NPI numbers under your login. Follow the steps below to add additional providers.

### **Click Register New Provider**

Click Setup from the top navigation pane and click Register New Provider

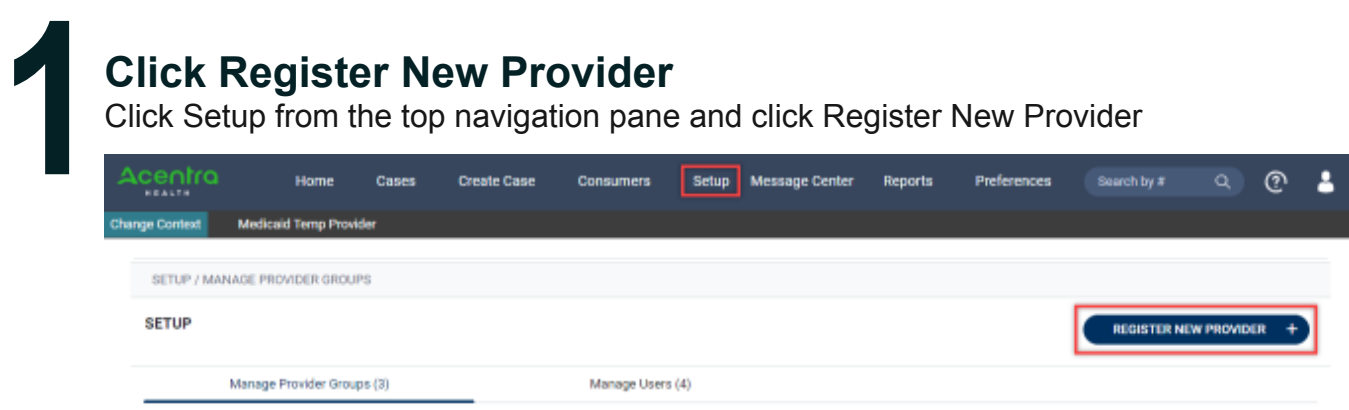

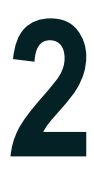

#### **Enter Provider NPI and Registration Code**

Formats for NPI numbers and Registration Codes vary with each contract. Once you enter this information, click **Find Provider**.

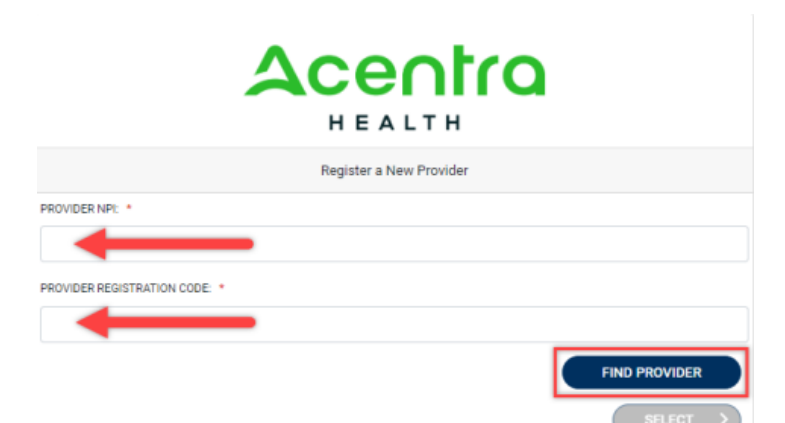

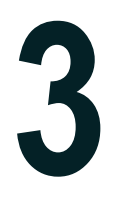

## **Select Correct Provider**

Check the box next to the appropriate provider and click **Select**. This will add the provider to your group.

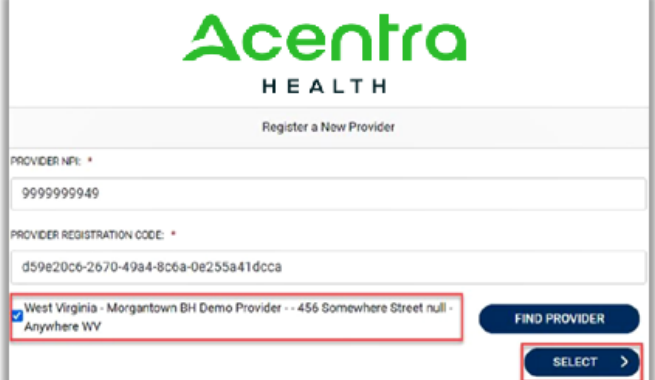